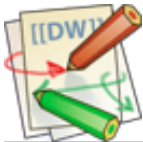

## Uni Bamberg - Chair of English Linguistics

## How to install Transcriber 1.5.1 with bugfix

The latest version of Transcriber is 1.5.1. However, due to a bug in that version it is impossible to extract and save smaller parts of an audio file. Fixing this bug is simple - simply follow the steps below:

- 1. Download Transcriber from here Transcriber 1.5.1 [\[http://sourceforge.net/projects/trans/files/transcriber/1.5.1/\]](http://sourceforge.net/projects/trans/files/transcriber/1.5.1/)
- 2. Install it
- 3. Download and extract Bugfix for [Waveform.tcl](https://eng-ling.uni-bamberg.de/dokuwiki/lib/exe/fetch.php?media=knowledge:public:waveform.zip)
- 4. Copy previously extracted Waveform.tcl to

C:\Programme (x86)\Transcriber\lib\transcriber1.5\tcl\

Optional but recommended steps:

- 1. Download and extract config file for [ICE-Tagset](https://eng-ling.uni-bamberg.de/dokuwiki/lib/exe/fetch.php?media=knowledge:public:icemalta.zip)
- 2. Start Transcriber
- 3. Open menu "Options", click "Load configuration file…" and select previously extracted icemalta.cfg
- 4. Open menu "Options", click "Save configuration"
- 5. Done!

knowledge/public/install\_transcriber.txt · Last modified: 2015/04/29 10:41 by vetterf